# **django-feedaggregator Documentation** *Release 0.1*

**Fabio Souto**

June 09, 2015

#### Contents

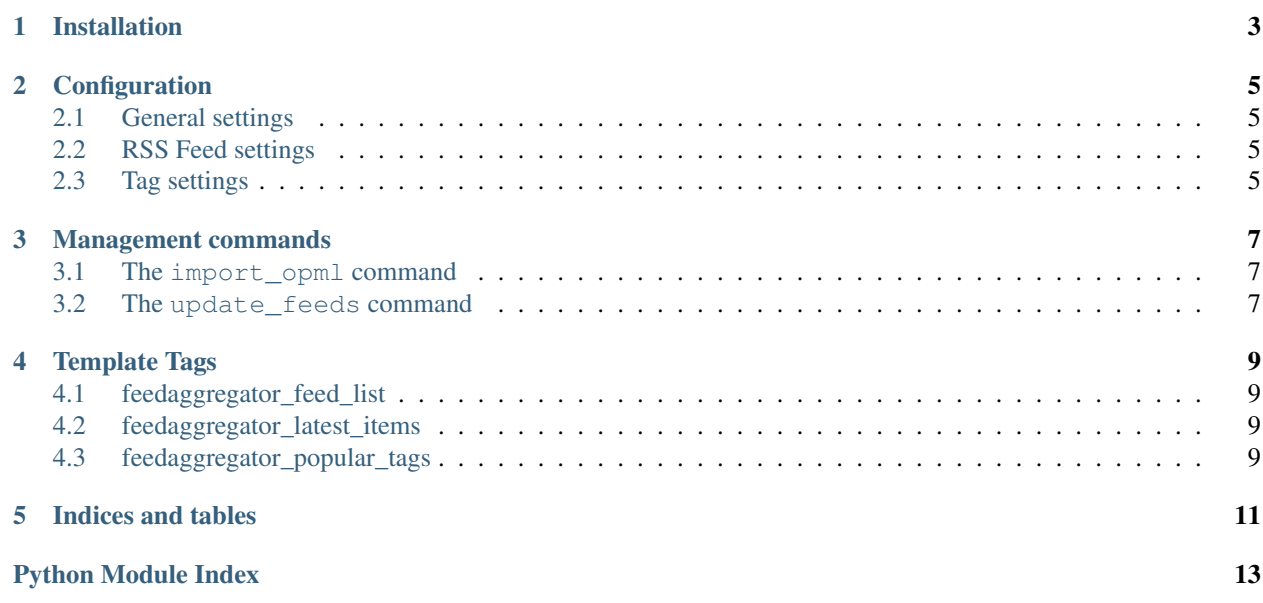

Django-feedaggregator is an RSS/Atom feed aggregator (planet) for Django 1.8.

Contents:

### **Installation**

<span id="page-6-0"></span>1. Install the package from pip:

```
pip install django-feedaggregator
```
2. Add feedaggregator, taggit and taggit\_templatetags2 to INSTALLED\_APPS in your settings.py:

```
INSTALLED_APPS = (
    ...,
    'feedaggregator',
    'taggit',
    'taggit_templatetags2'
```
#### 3. Add feedaggregator urls:

)

```
urlpatterns = patterns('',
    ...,
    url(r'^feedaggregator/', include('feedaggregator.urls', namespace='feedaggregator')),
)
```
#### 4. Migrate the database

python manage.py migrate

Done! You're good to go.

### **Configuration**

#### <span id="page-8-1"></span><span id="page-8-0"></span>**2.1 General settings**

FEEDAGGREGATOR\_PAGE\_SIZE (default: 10) How many items display in a page FEEDAGGREGATOR\_TITLE (default: "Latest posts") Index page tittle FEEDAGGREGATOR\_SHOW\_FULL (default: False) If set to True display all the text from the RSS feed FEEDAGGREGATOR\_EXCERPT\_SIZE = (default: 200) If *FEEDAGGREGATOR\_SHOW\_FULL* is False, this controls the number of words to display per item

#### <span id="page-8-2"></span>**2.2 RSS Feed settings**

These settings control generated Feeds not the ones consumed

FEEDAGGREGATOR\_RSS\_SIZE (default: 25) Number of items per RSS feed FEEDAGGREGATOR\_RSS\_DESCRIPTION (default: "") Text to put in the feed description

# <span id="page-8-3"></span>**2.3 Tag settings**

FEEDAGGREGATOR\_TAGS\_LOWERCASE (default: **True**) If True all the tags are converted to lowercase Python -> python

#### **Management commands**

#### <span id="page-10-1"></span><span id="page-10-0"></span>**3.1 The import\_opml command**

**\$** python manage.py import\_opml http://planetpython.org/opml.xml

Import all the feed urls defined in the OPML file passed as parameter to the database. It didn't fetch the feed data, to do this run update\_feeds.

# <span id="page-10-2"></span>**3.2 The update\_feeds command**

**\$** python manage.py update\_feeds

Update all the active feeds in the project.

## **Template Tags**

<span id="page-12-4"></span><span id="page-12-0"></span>Feedaggregator provide several custom template tags based on inclusion\_tag to customize look'n feel. To use any of the following template tags you need to load them at the top of your template:

```
{% load feedaggregator_tags %}
```
# <span id="page-12-1"></span>**4.1 feedaggregator\_feed\_list**

Show all the active feeds

# <span id="page-12-2"></span>**4.2 feedaggregator\_latest\_items**

Show the latest items

# <span id="page-12-3"></span>**4.3 feedaggregator\_popular\_tags**

Show the most used tags

**CHAPTER 5**

**Indices and tables**

- <span id="page-14-0"></span>• genindex
- modindex
- search

Python Module Index

### <span id="page-16-0"></span>f

feedaggregator.templatetags, [9](#page-12-0)

Index

# F

feedaggregator.templatetags (module), [9](#page-12-4)